# **Grove - LED Bar**

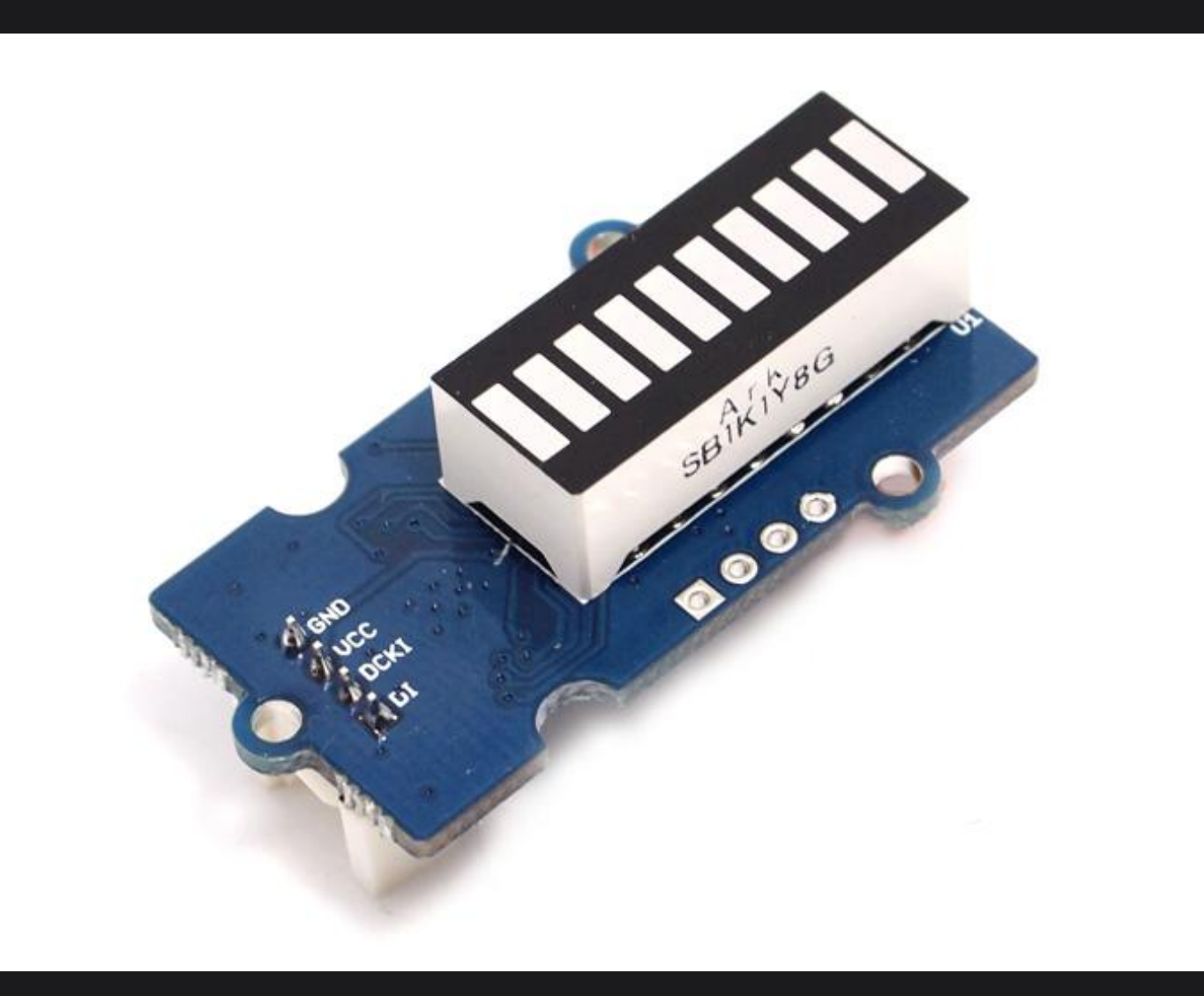

Grove – LED Bar is comprised of a 10 segment LED gauge bar and an MY9221 LED controlling chip. It can be used as an indicator for remaining battery life, voltage, water level, music volume or other values that require a gradient display. There are 10 LED bars in the LED bar graph: one red, one yellow, one light green, and seven green bars. Demo code is available to get you up and running quickly. It lights up the LEDs sequentially from red to green, so the entire bar graph is lit up in the end. Want to go further? Go ahead and code your own effect.

### Get One Now

## **Version**

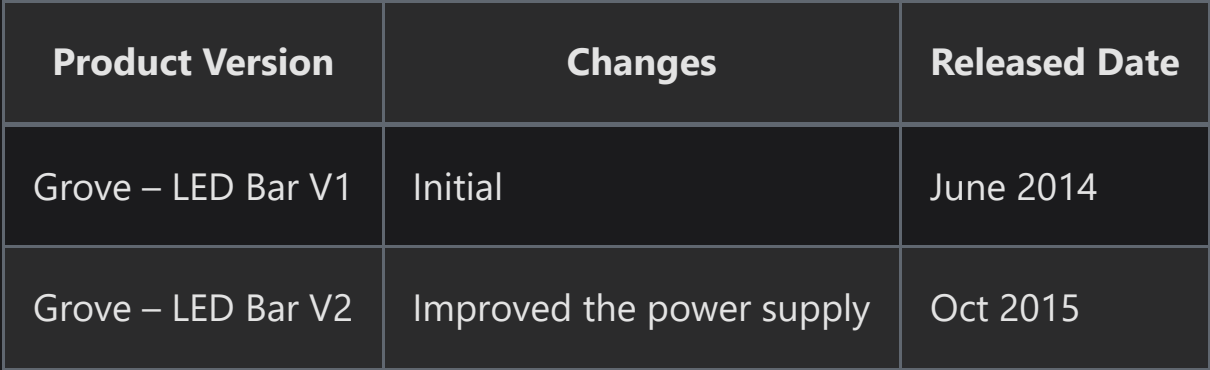

## **Features**

- Input Voltage: 3.3V/5V
- Each LED segment can be controlled individually via code
- $\bullet$  Intuitive display
- Flexible power option, supports 3-5.5DC
- Available demo code
- Suli-compatible Library

## **TIP**

More details about Grove modules please refer to [Grove System] (https://wiki.seeedstudio.com/Grove\_System/)

# **Specification**

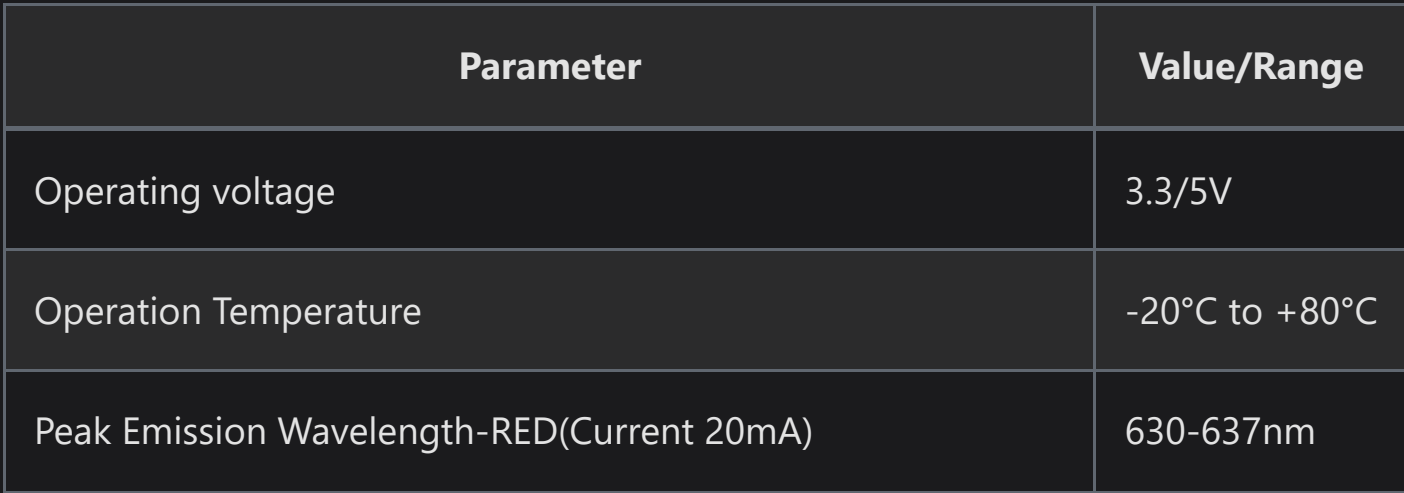

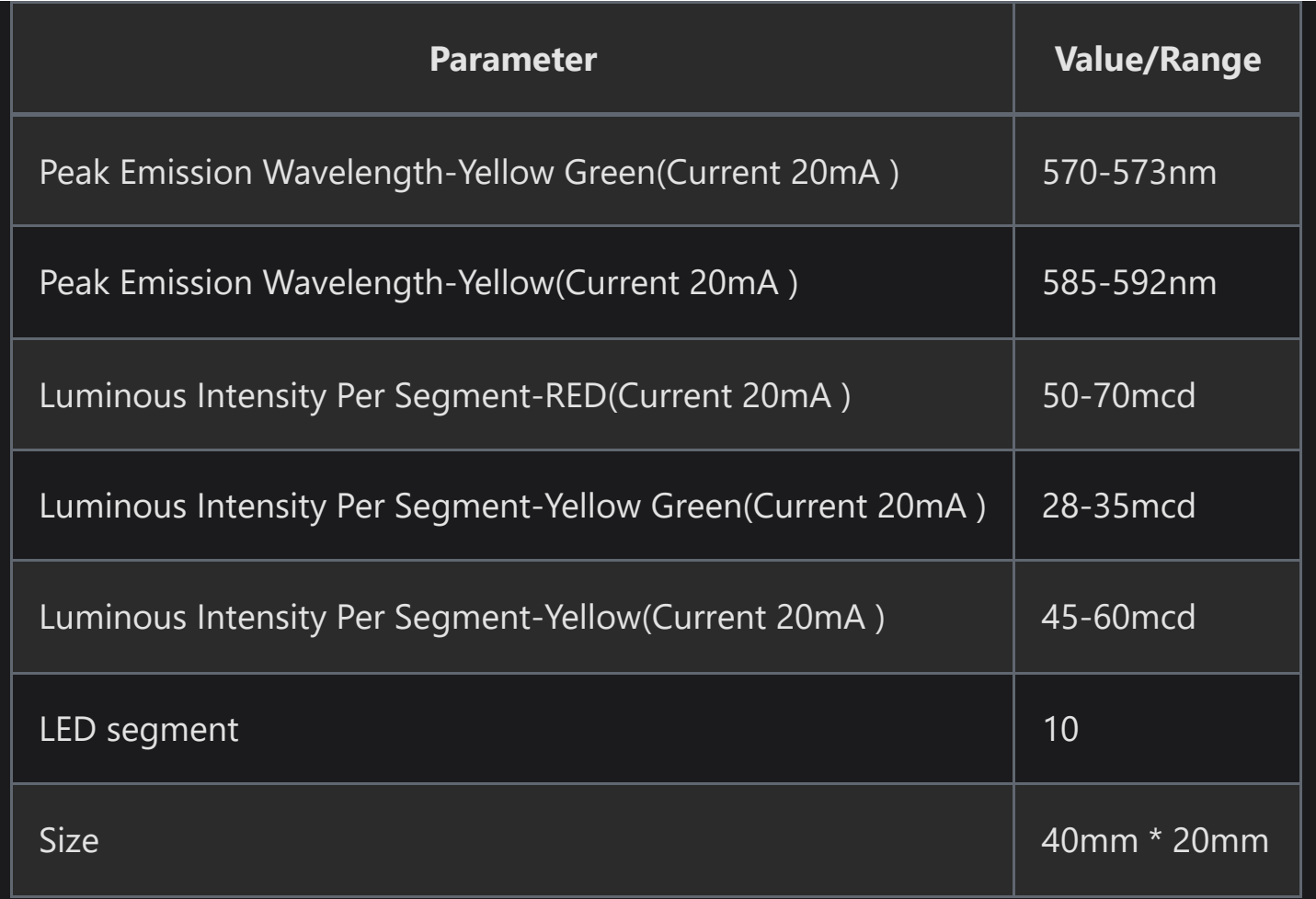

# **Platforms Supported**

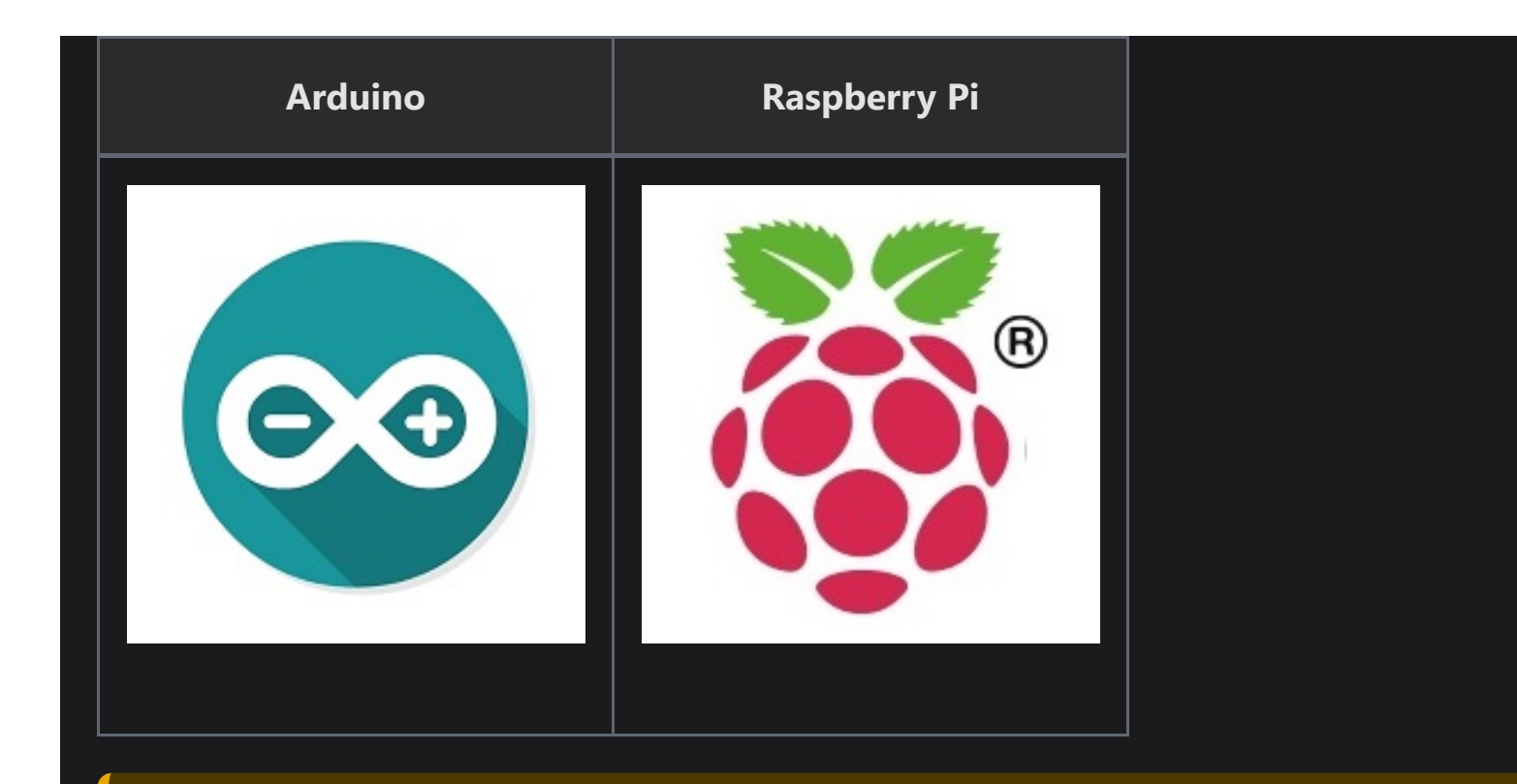

### **A** CAUTION

The platforms mentioned above as supported is/are an indication of the module's software or theoritical compatibility. We only provide software library or code examples for Arduino platform in most cases. It is not possible to provide software library / demo code for all possible MCU platforms. Hence, users have to write their own software library.

# **Getting Started**

### $\overline{()}$  NOTE

If this is the first time you work with Arduino, we firmly recommend you to see [Getting Started with Arduino] (https://wiki.seeedstudio.com/Getting\_Started\_with\_Arduino/) before the start.

## **Play With Arduino**

#### **Hardware**

**• Step 1.** Prepare the below stuffs:

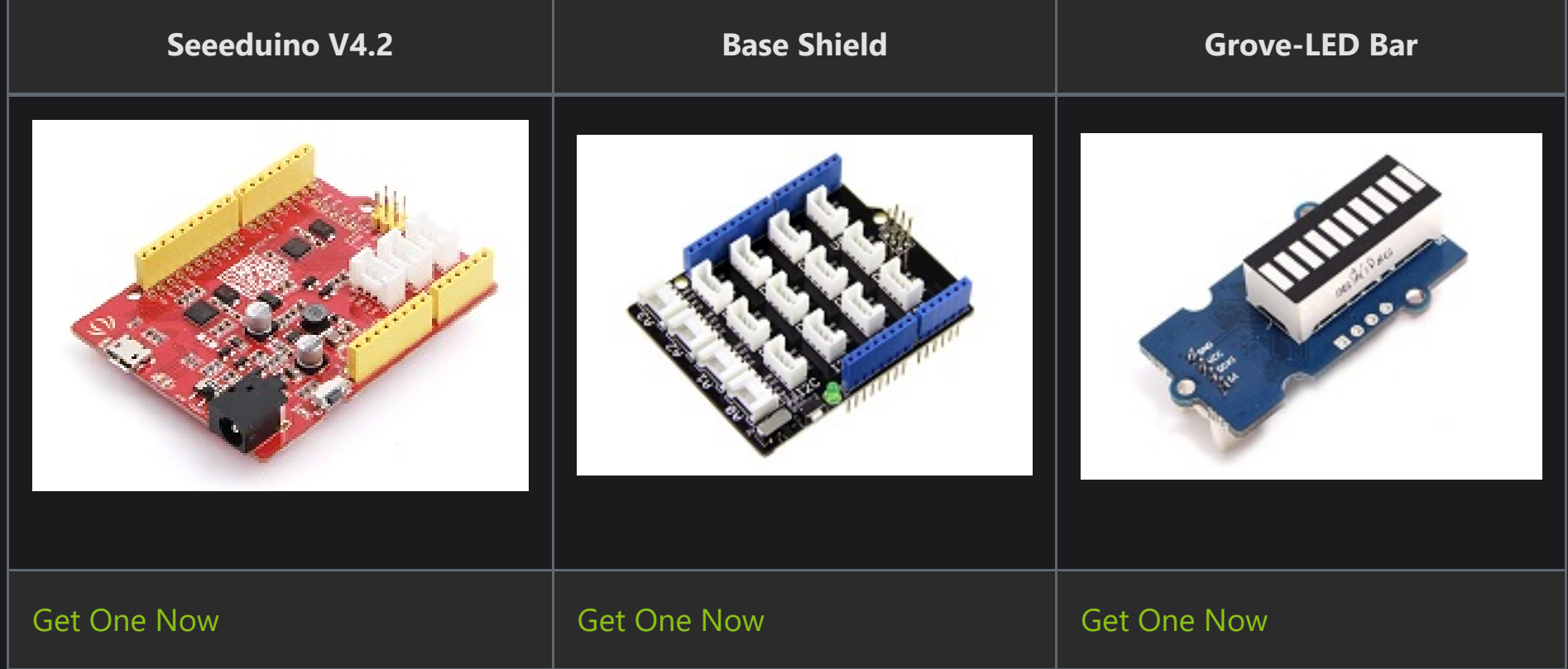

- **Step 2.** Connect Grove-LED Bar to port **D8** of Grove-Base Shield.
- **Step 3.** Plug Grove Base Shield into Seeeduino.
- **Step 4.** Connect Seeeduino to PC via a USB cable.

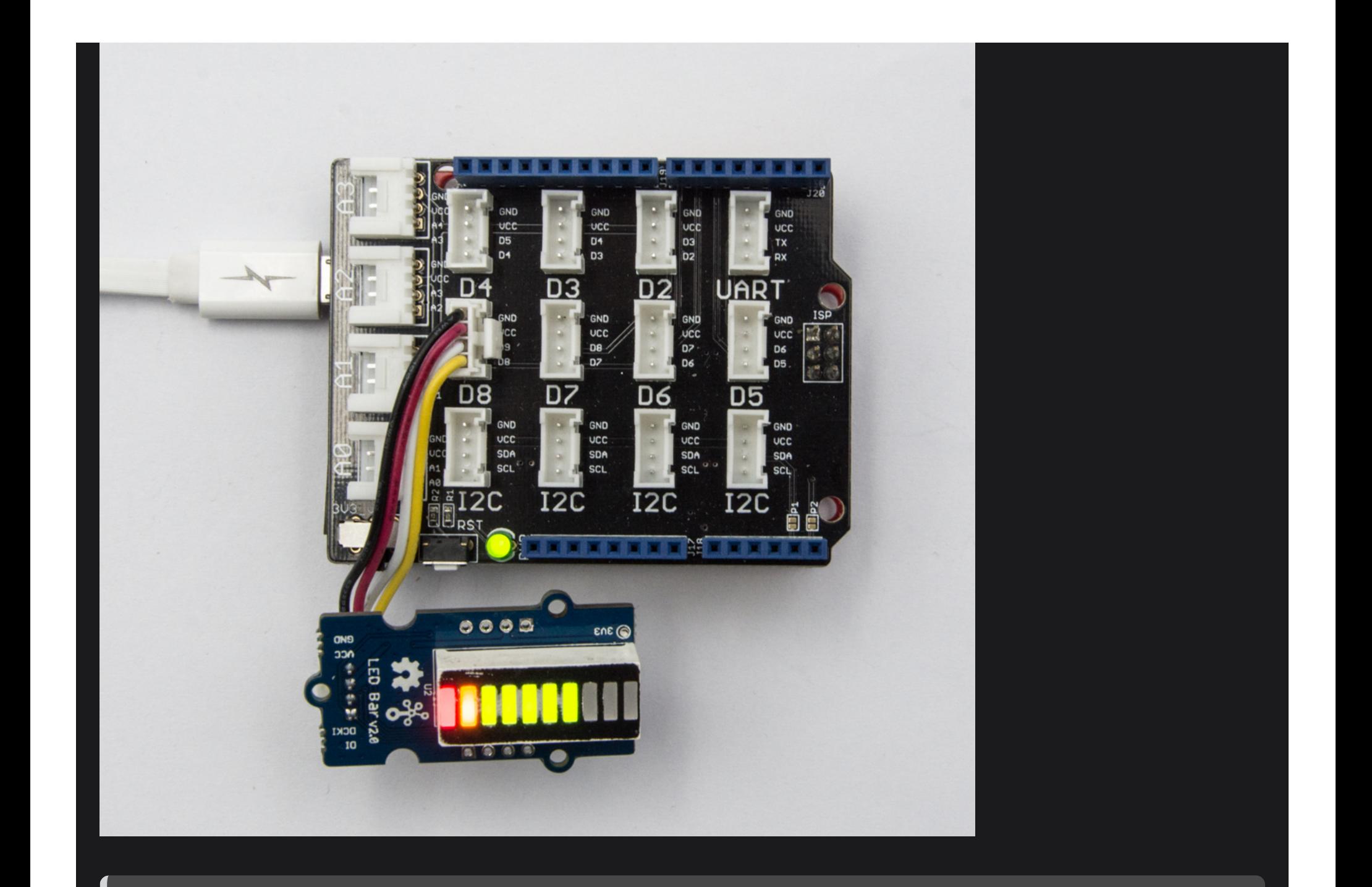

If we don't have Grove Base Shield, We also can directly connect Grove-LED Bar to Seeeduino as below.

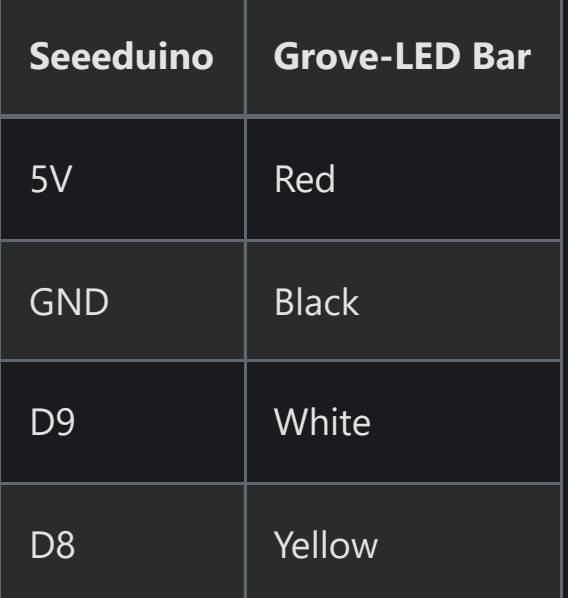

#### **Software**

- **Step 1.** Download the [Grove LED Bar Library](https://github.com/Seeed-Studio/Grove_LED_Bar) from Github
- **Step 2.** Refer [How to install library](https://wiki.seeedstudio.com/How_to_install_Arduino_Library) to install library for Arduino.
- **Step 3.** Restart the Arduino IDE. Open "Level" example via the path : **File --> Examples --> Grove LED Bar - -> Level**.

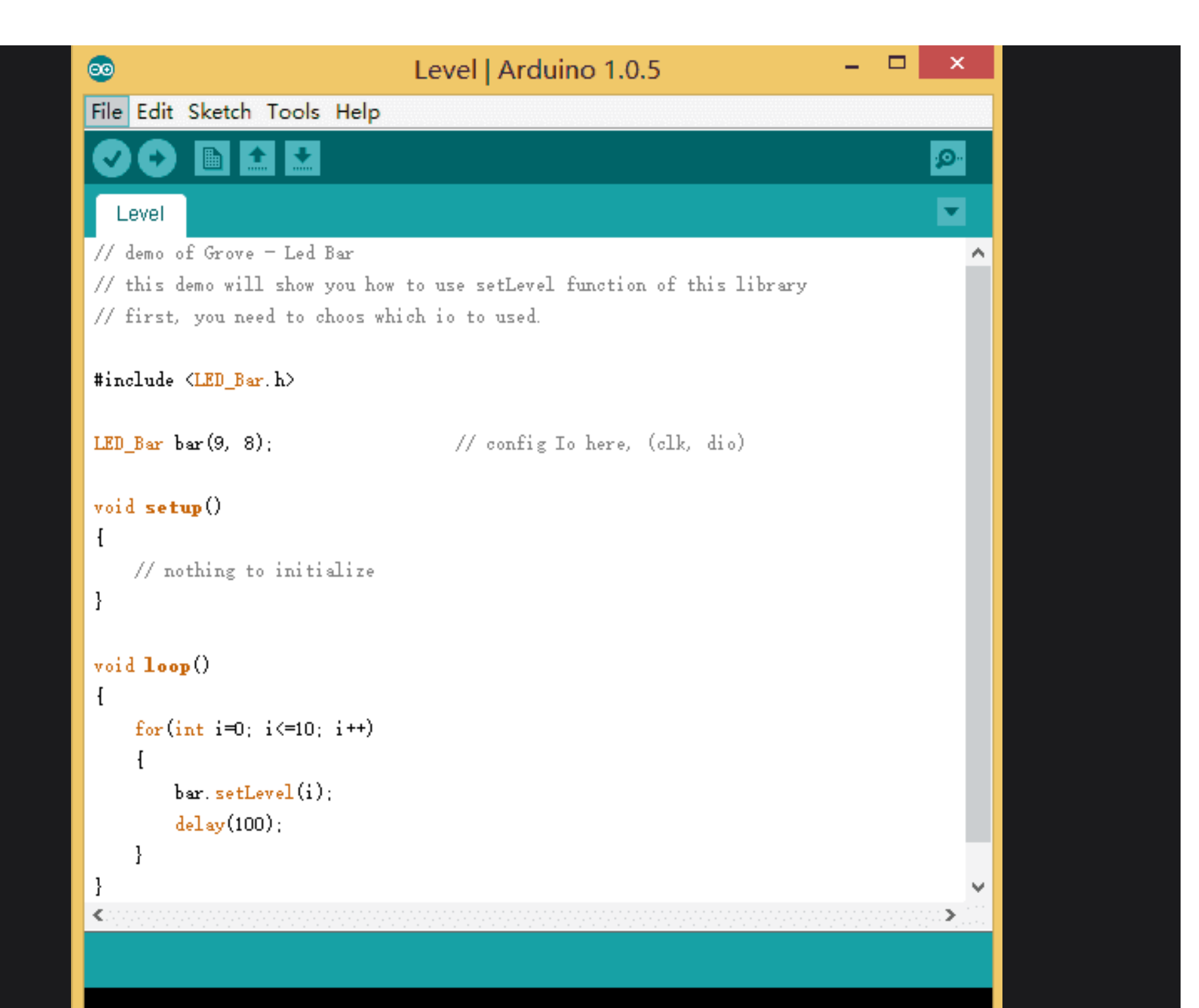

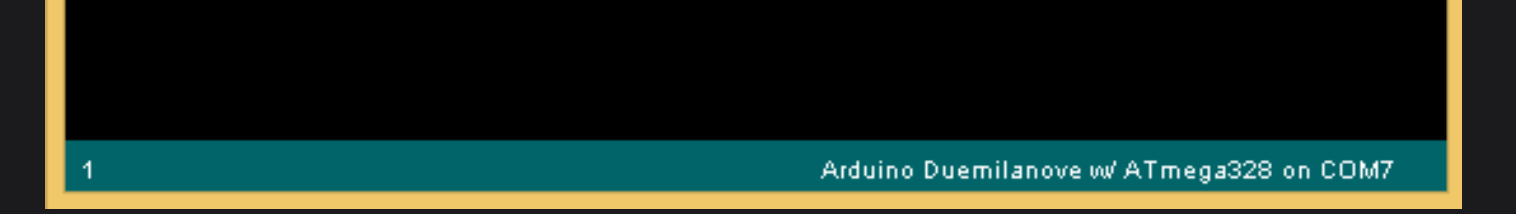

**Step 4.** Upload the demo. If you do not know how to upload the code, please check [how to upload code.](https://wiki.seeedstudio.com/Upload_Code/)

The result should be like:

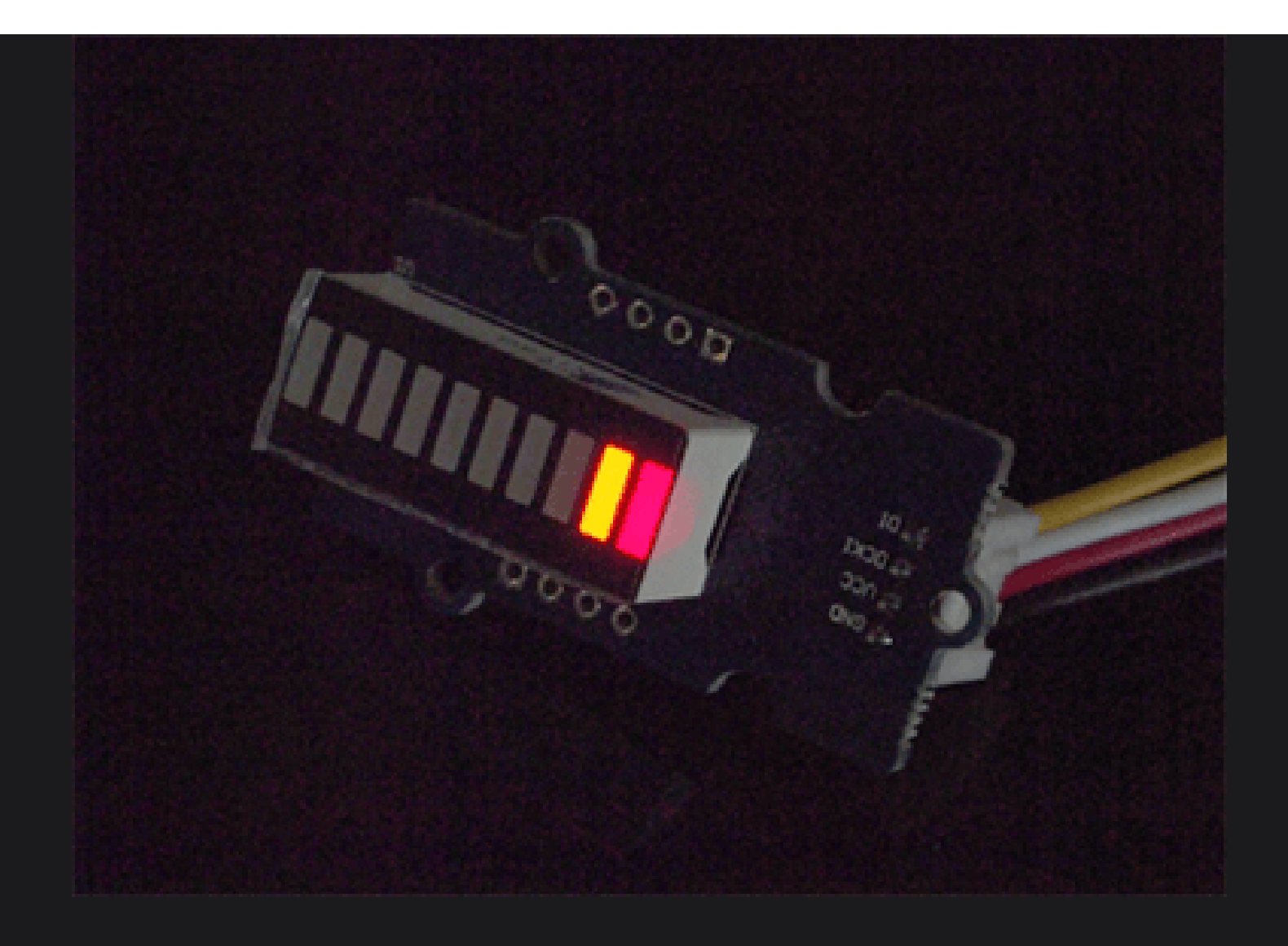

## **Play With Raspberry Pi**

**Hardware**

**• Step 1.** Prepare the below stuffs:

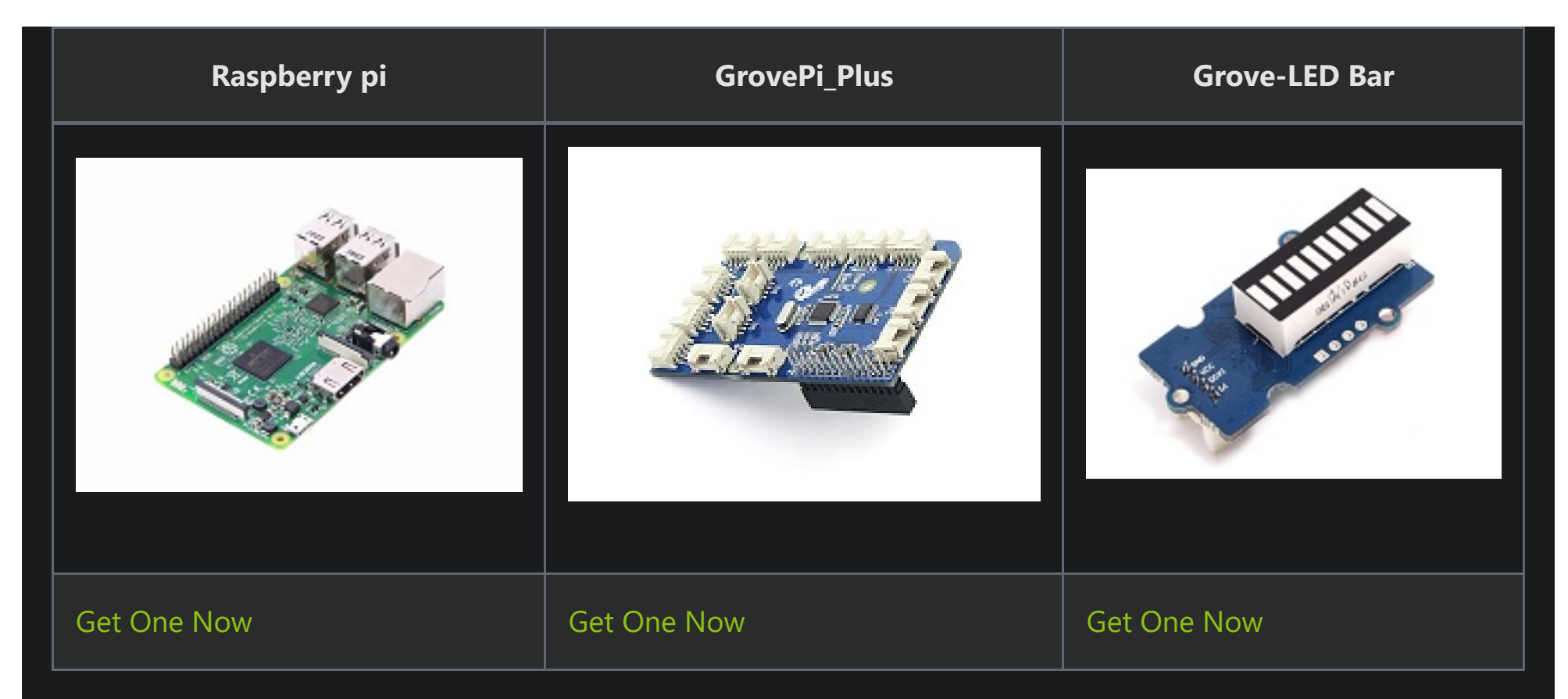

- **Step 2.** Plug the GrovePi\_Plus into Raspberry.
- **Step 3.** Connect Grove-LED Bar to **D5** port of GrovePi\_Plus.
- **Step 4.** Connect the Raspberry to PC through USB cable.

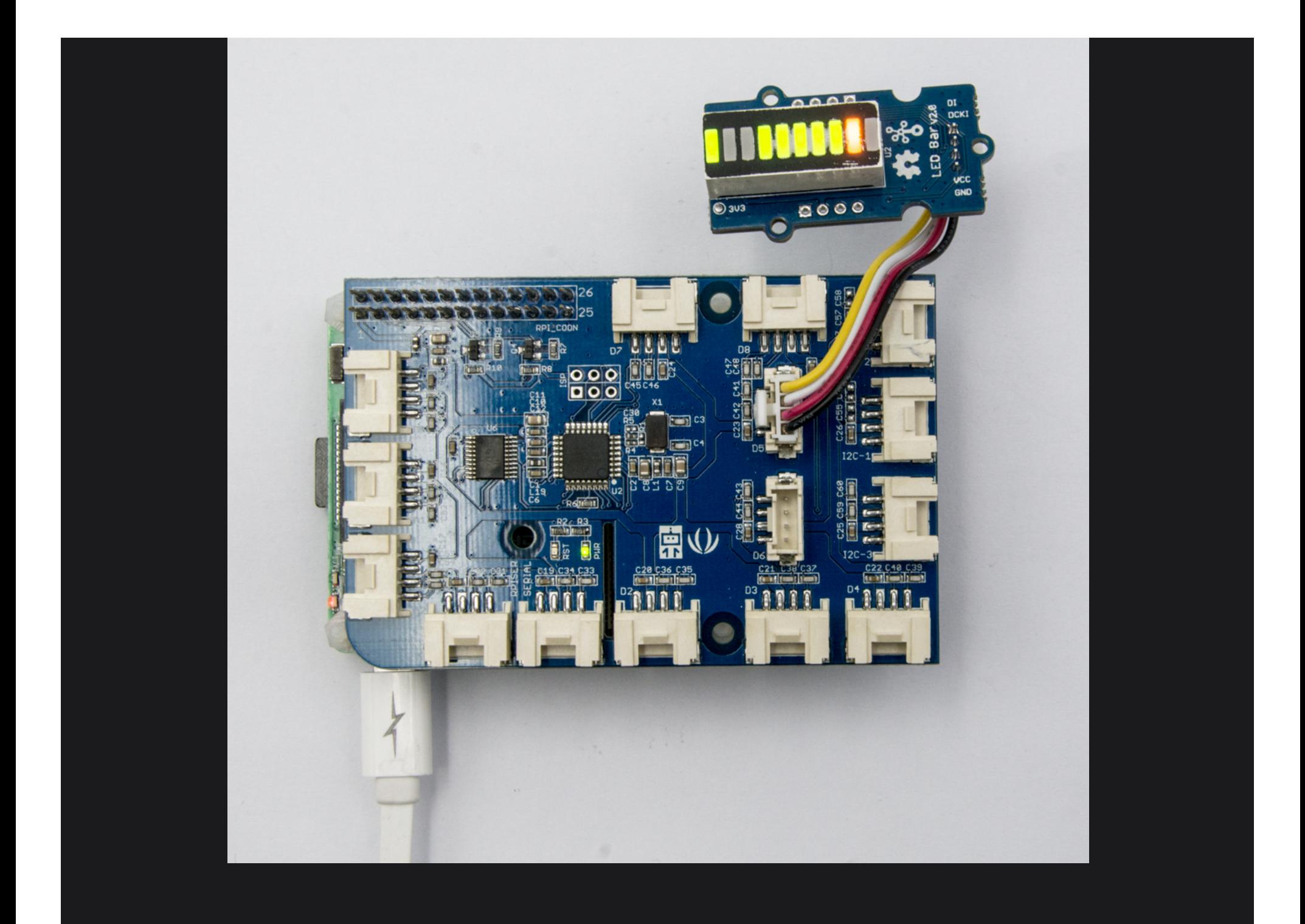

#### **Software**

- **Step 1.** Follow [Setting Software](https://www.dexterindustries.com/GrovePi/get-started-with-the-grovepi/setting-software/) to configure the development environment.
- **Step 2.** Follow [Updating the Firmware](https://www.dexterindustries.com/GrovePi/get-started-with-the-grovepi/updating-firmware/) to update the newest firmware of GrovePi.

### $\overline{Q}$  TIP

In this wiki we use the path \*\*~/GrovePi/\*\* instead of \*\*/home/pi/Desktop/GrovePi\*\*, you need to make sure Step 2 and Step 3 use the same path.

### $\overline{()}$  note

We firmly suggest you to update the firmware, or for some sensors you may get errors.

#### **NOTE**

If you are using \*\*Raspberry Pi with Raspberrypi OS >= Bullseye\*\*, you have to use this command line \*\*only with Python3\*\*.

**• Step 3.** Git clone the Github repository.

```
cd \simgit clone https://github.com/DexterInd/GrovePi.git
```
**• Step 4.** Navigate to the demos' directory:

cd yourpath/GrovePi/Software/Python/

Here is the grove\_ledbar.py code.

*import* time *import* grovepi *import* random

```
# Connect the Grove LED Bar to digital port D5
# DI,DCKI,VCC,GND
ledbar = 5
```

```
grovepi.pinMode(ledbar,"OUTPUT")
time.sleep(1)
i = 0
```
# LED Bar methods # grovepi.ledBar\_init(pin,orientation)

```
# grovepi.ledBar orientation(pin,orientation)
# grovepi.ledBar setLevel(pin,level)
# grovepi.ledBar setLed(pin,led,state)
# grovepi.ledBar toggleLed(pin,led)
# grovepi.ledBar setBits(pin, state)
# grovepi.ledBar getBits(pin)
```

```
while True:
    try:
    print "Test 1) Initialise - red to green"
    # ledbar init(pin,orientation)
    # orientation: (\theta = red to green, 1 = green to red)
    grovepi.ledBar_init(ledbar, 0)
    time.sleep(.5)
```

```
print "Test 2) Set level"
# ledbar_setLevel(pin,level)
# level: (0-10)
for i in range(0,11):
    grovepi.ledBar_setLevel(ledbar, i)
    time.sleep(.2)
time.sleep(.3)
grovepi.ledBar_setLevel(ledbar, 8)
```

```
time.sleep(.5)
```
grovepi.ledBar\_setLevel(ledbar, 2)

#### time.sleep(.5)

```
grovepi.ledBar_setLevel(ledbar, 5)
time.sleep(.5)
```

```
print "Test 3) Switch on/off a single LED"
# ledbar setLed(pin, led, state)
# led: which led (1-10)
# state: off or on (0,1)grovepi.ledBar setLed(ledbar, 10, 1)
time.sleep(.5)
```

```
grovepi.ledBar_setLed(ledbar, 9, 1)
time.sleep(.5)
```

```
grovepi.ledBar_setLed(ledbar, 8, 1)
time.sleep(.5)
```

```
grovepi.ledBar_setLed(ledbar, 1, 0)
time.sleep(.5)
```

```
grovepi.ledBar_setLed(ledbar, 2, 0)
time.sleep(.5)
```

```
grovepi.ledBar_setLed(ledbar, 3, 0)
time.sleep(.5)
```
#### *print* "Test 4) Toggle a single LED"

```
# flip a single led - if it is currently on, it will become off and vice versa
# ledbar toggleLed(ledbar, led)
grovepi.ledBar toggleLed(ledbar, 1)
time.sleep(.5)
```
grovepi.ledBar\_toggleLed(ledbar, 2) time.sleep(.5)

grovepi.ledBar\_toggleLed(ledbar, 9) time.sleep(.5)

```
grovepi.ledBar_toggleLed(ledbar, 10)
time.sleep(.5)
```

```
print "Test 5) Set state - control all leds with 10 bits"
       # ledbar_setBits(ledbar, state)
       # state: (0-1023) or (0x00-0x3FF) or (0b0000000000-0b1111111111) or
(int('0000000000',2)-int('1111111111',2))
       for i in range(0,32):
           grovepi.ledBar_setBits(ledbar, i)
           time.sleep(.2)
       time.sleep(.3)
```

```
# state = ledbar getBits(ledbar)
# state: (0-1023) a bit for each of the 10 LEDs
state = grovepi.ledBar getBits(ledbar)
print "with first 5 leds lit, the state should be 31 or 0x1F"
print state
```
# bitwise shift five bits to the left state = state  $\lt$  5 # the state should now be 992 or 0x3E0

```
# when saved the last 5 LEDs will be lit instead of the first 5 LEDs
time.sleep(.5)
```

```
print "Test 7) Set state - save the state we just modified"
# ledbar_setBits(ledbar, state)
# state: (0-1023) a bit for each of the 10 LEDs
grovepi.ledBar_setBits(ledbar, state)
time.sleep(.5)
```

```
print "Test 8) Swap orientation - green to red - current state is preserved"
        # ledbar_orientation(pin,orientation)
        # orientation: (\theta = red to green, 1 = green to red)
        # when you reverse the led bar orientation, all methods know how to handle the new
LED index
        # green to red
```

```
grovepi.ledBar_orientation(ledbar, 1)
time.sleep(.5)
```

```
# red to green
```

```
grovepi.ledBar orientation(ledbar, 0)
time.sleep(.5)
```

```
# green to red
```

```
grovepi.ledBar_orientation(ledbar, 1)
time.sleep(.5)
```
#### *print* "Test 9) Set level, again"

```
# ledbar setLevel(pin, level)
# level: (0-10)
# note the red LED is now at index 10 instead of 1
for i in range(0,11):
    grovepi.ledBar_setLevel(ledbar, i)
    time.sleep(.2)
time.sleep(.3)
```

```
print "Test 10) Set a single LED, again"
# ledbar_setLed(pin,led,state)
# led: which led (1-10)
# state: off or on (0,1)
grovepi.ledBar setLed(ledbar, 1, 0)
time.sleep(.5)
```
#### time.sleep(.5)

```
grovepi.ledBar setLed(ledbar, 5, 0)
time.sleep(.5)
```

```
print "Test 11) Toggle a single LED, again"
# ledbar toggleLed(ledbar, led)
grovepi.ledBar_toggleLed(ledbar, 2)
time.sleep(.5)
```

```
grovepi.ledBar_toggleLed(ledbar, 4)
time.sleep(.5)
```

```
print "Test 12) Get state"
# state = ledbar getBits(ledbar)
# state: (0-1023) a bit for each of the 10 LEDs
state = grovepi.ledBar_getBits(ledbar)
```

```
# the last 5 LEDs are lit, so the state should be 992 or 0x3E0
```

```
# bitwise shift five bits to the right
state = state \gg 5# the state should now be 31 or 0x1F
```
*print* "Test 13) Set state, again"

```
# ledbar setBits(ledbar, state)
# state: (0-1023) a bit for each of the 10 LEDs
grovepi.ledBar_setBits(ledbar, state)
time.sleep(.5)
```

```
print "Test 14) Step"
# step through all 10 LEDs
for i in range(0,11):
    grovepi.ledBar_setLevel(ledbar, i)
    time.sleep(.2)
time.sleep(.3)
```

```
print "Test 15) Bounce"
# switch on the first two LEDs
grovepi.ledBar setLevel(ledbar, 2)
```

```
# get the current state (which is 0x3)
state = grovepi.ledBar_getBits(ledbar)
```

```
# bounce to the right
for i in range(0,9):
    # bit shift left and update
    state \langle \langle = 1; \ranglegrovepi.ledBar_setBits(ledbar, state)
    time.sleep(.2)
```

```
# bounce to the left
for i in range(0,9):
    # bit shift right and update
    state \gg= 1;
    grovepi.ledBar_setBits(ledbar, state)
    time.sleep(.2)
time.sleep(.3)
```

```
print "Test 16) Random"
for i in range(0,21):
    state = random.random(0,1023)grovepi.ledBar_setBits(ledbar, state)
   time.sleep(.2)
time.sleep(.3)
```

```
print "Test 17) Invert"
# set every 2nd LED on - 341 or 0x155
state = 341for i in range(0,5):
    grovepi.ledBar_setBits(ledbar, state)
    time.sleep(.2)
```

```
# bitwise XOR all 10 LEDs on with the current state
state = 0x3FF \land state
```

```
grovepi.ledBar_setBits(ledbar, state)
```

```
time.sleep(.2)
    time.sleep(.3)
   print "Test 18) Walk through all possible combinations"
   for i in range(0,1024):
        grovepi.ledBar_setBits(ledbar, i)
        time.sleep(.1)
    time.sleep(.4)
except KeyboardInterrupt:
    grovepi.ledBar setBits(ledbar, 0)
   break
except IOError:
```
*print* "Error"

**• Step 5.** Run the demo.

sudo python3 grove\_ledbar.py

## **Schematic Online Viewer**

## **Resources**

- [**Eagle&PDF**][Grove LED Bar Eagle File]([https://files.seeedstudio.com/wiki/Grove-LED\\_Bar/res/Grove-](https://files.seeedstudio.com/wiki/Grove-LED_Bar/res/Grove-LED_Bar_v1.0.zip)[LED\\_Bar\\_v1.0.zip](https://files.seeedstudio.com/wiki/Grove-LED_Bar/res/Grove-LED_Bar_v1.0.zip))
- [**Library**][Grove LED Bar Library]([https://github.com/Seeed-Studio/Grove\\_LED\\_Bar](https://github.com/Seeed-Studio/Grove_LED_Bar))
- [**Library**][Suli-compatible Library][\(https://github.com/Seeed-Studio/LED\\_Bar\\_Suli](https://github.com/Seeed-Studio/LED_Bar_Suli))
- [**Datasheet**][MY9221 Datasheet]([https://files.seeedstudio.com/wiki/Grove-LED\\_Bar/res/MY9221\\_DS\\_1.0.pdf\)](https://files.seeedstudio.com/wiki/Grove-LED_Bar/res/MY9221_DS_1.0.pdf)  $\bullet$
- [**More Reading**][Wooden Laser Gun][\(https://www.instructables.com/id/DIY-a-Wooden-Laser-Gun-As-a-](https://www.instructables.com/id/DIY-a-Wooden-Laser-Gun-As-a-Xmas-Present-for-Your-/) $\bullet$ [Xmas-Present-for-Your-/](https://www.instructables.com/id/DIY-a-Wooden-Laser-Gun-As-a-Xmas-Present-for-Your-/))

# **Projects**

**Grove LED Bar v2.0**: Calliope Mini is equipped with two Grove connectors. In this project, I want to explore, how to talk to these Seeed Grove parts.

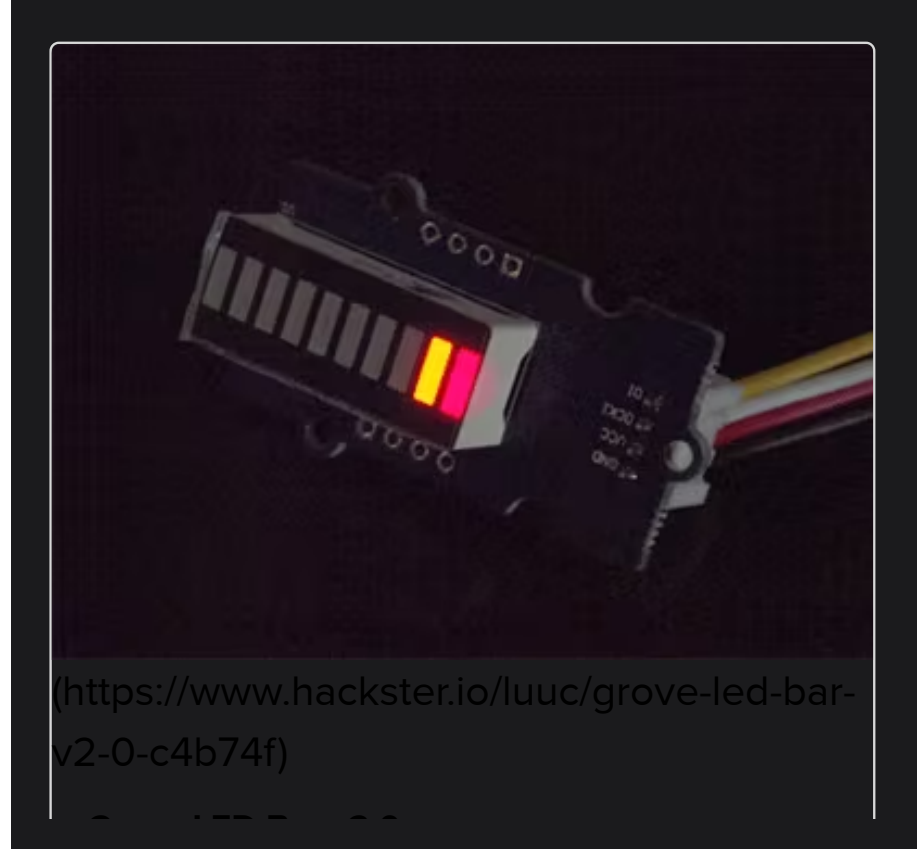

**Grove LED Bar Controller with the Bean+**: Learn the basics of using popular Grove components with the new LightBlue Bean+ to get started with building your own projects!

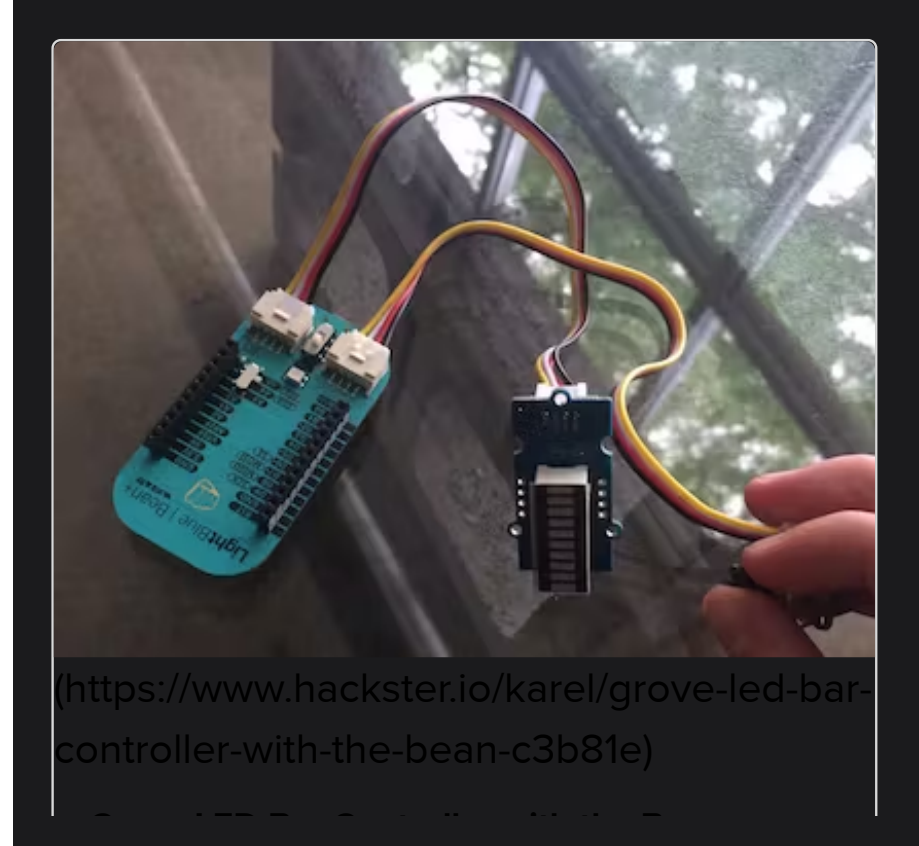

# **Tech Support & Product Discussion**

Thank you for choosing our products! We are here to provide you with different support to ensure that your experience with our products is as smooth as possible. We offer several communication channels to cater to different preferences and needs.

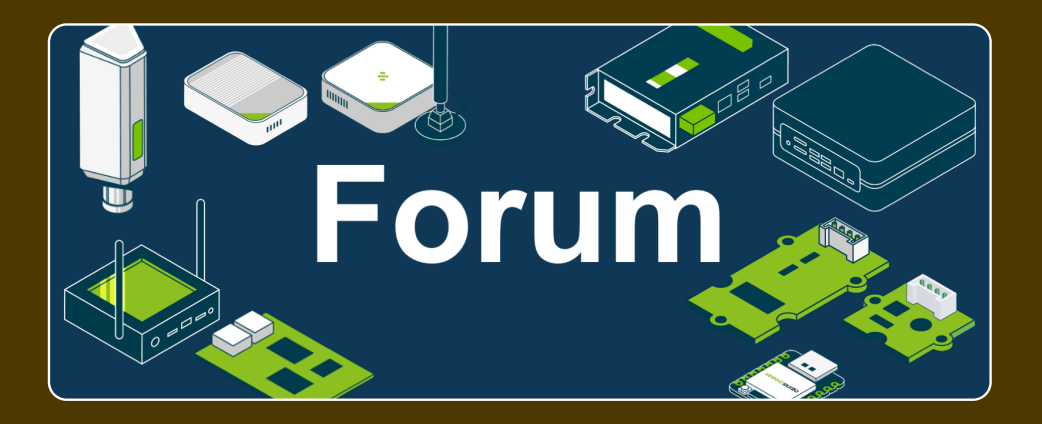

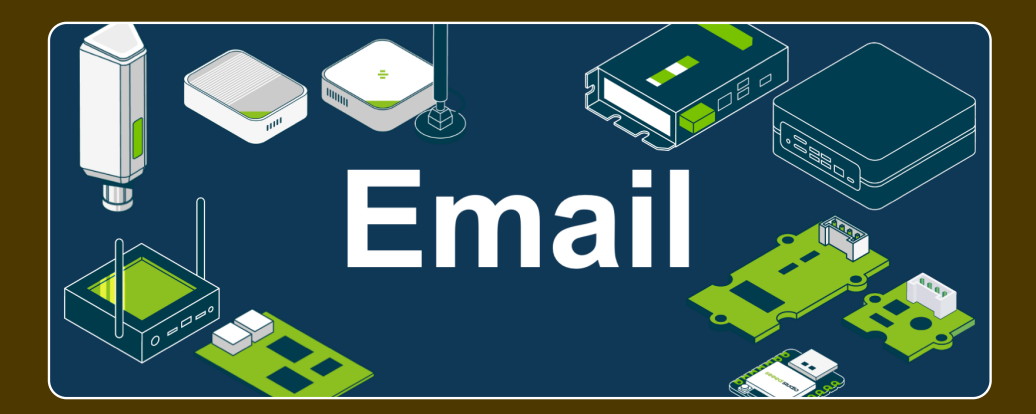

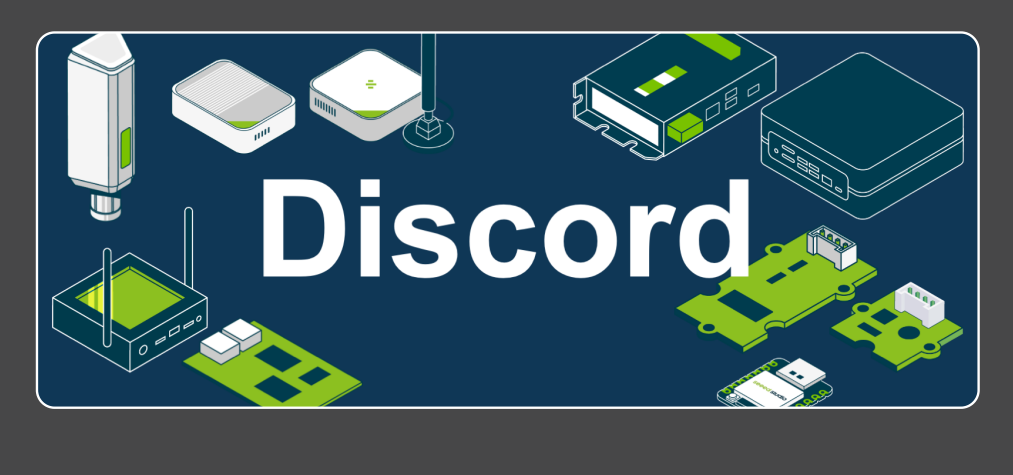

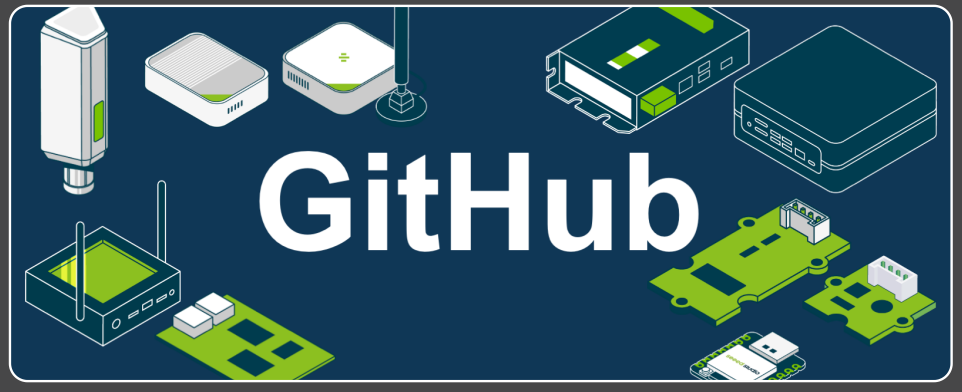

### [Edit this page](https://github.com/Seeed-Studio/wiki-documents/blob/docusaurus-version/docs/Sensor/Grove/Grove_Accessories/LED/Grove-LED_Bar.md)

*Last updated on Jan 7, 2023 by shuxu hu*

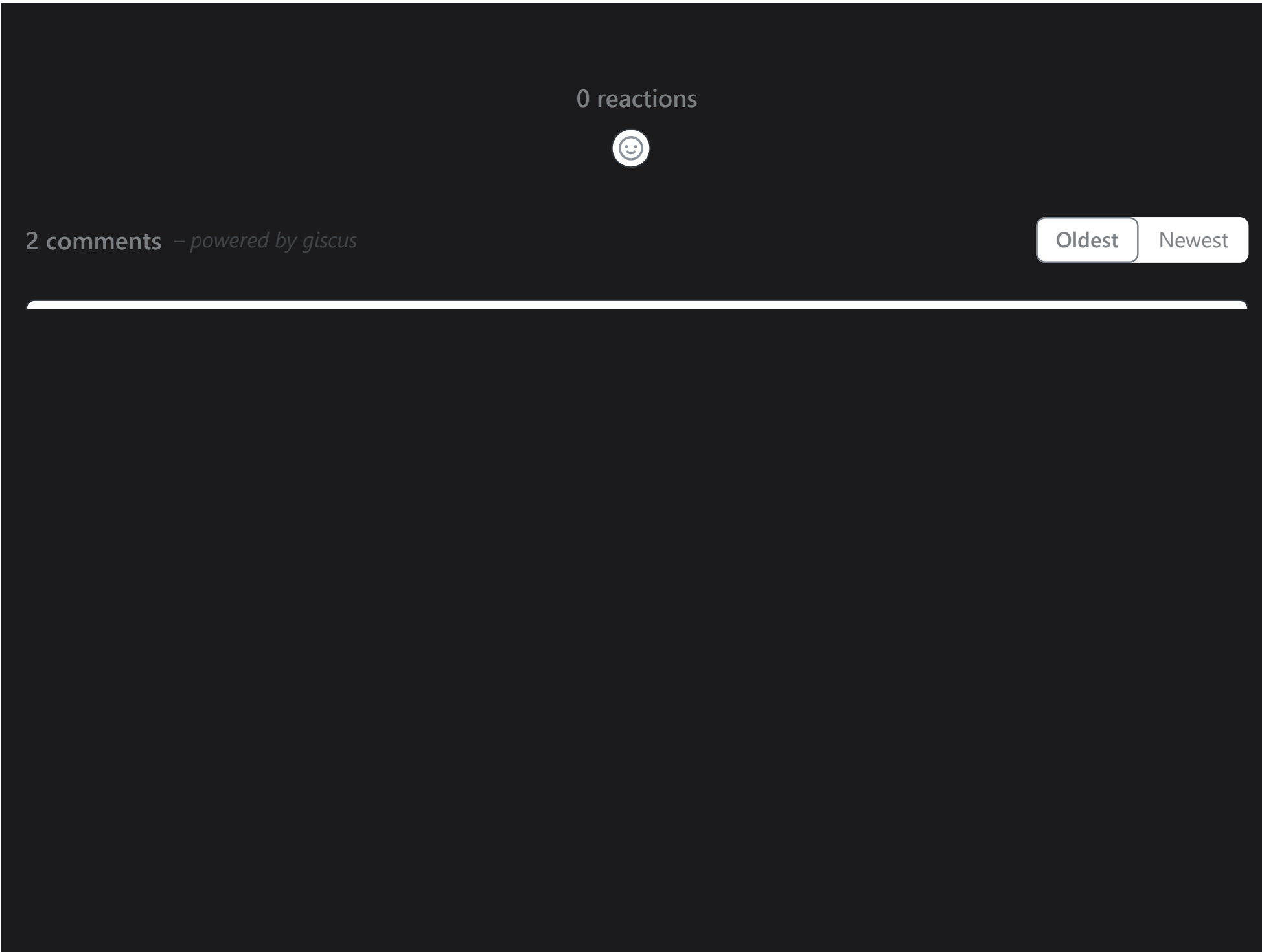